## **Moxi Present: Draw on Map**

The Draw on Map feature is a way of setting your own search boundaries when buying a listing.

1. If you have a specific search area in mind, select the On button next to Draw (see below, indicated by red arrow).

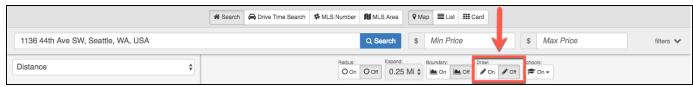

- a. This option will allow you to draw a specific area on the map, and only Comps within this area will be displayed as results.
- 2. The Map will update automatically.
- 3. Select the Comps you would like to include in your presentation.

Select Continue to go to the Comps Screen